## Utilisation du classeur pédagogique de l'ENT27

Parcours avenir : Statut scolaire ou d'apprenti, LP ou CFA, comment choisir ?

Le classeur pédagogique de l'ENT 27 met à disposition de l'enseignant de nombreux outils pour créer et organiser et animer ses activités pédagogiques.

L'activité utilisée ici pour illustrer l'utilisation de notre ENT était consacrée aux critères à prendre en compte pour choisir entre CFA et Lycée Professionnel après la 3ème Segpa.

Elle s'appuie sur une vidéo montée sur Kinemaster à partir d'une vidéo Onisep et qui sera ensuite hébergée sur ma chaîne YouTube pour contourner les problèmes de stockage.

## **Création de l'activité dans le classeur pédagogique de l'ENT 27.**

L'enseignant se rend sur l'ENT et clique sur « créer une nouvelle activité » dans son classeur pédagogique (1).

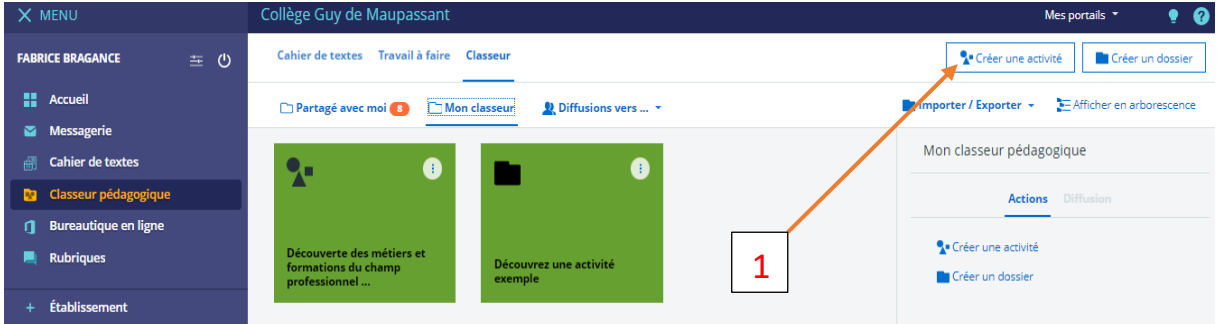

Il nomme l'activité (2) puis en crée les composantes étape par étape (3).

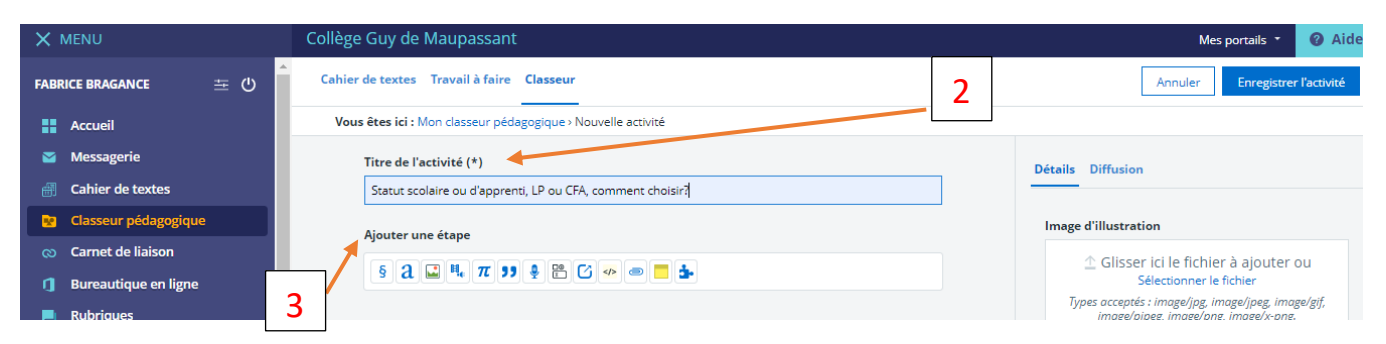

L'activité proposée peut comprendre plusieurs étapes et contenir différents supports numériques.

Ci-dessous un catalogue des possibilités d'activités offertes par cet ENT :

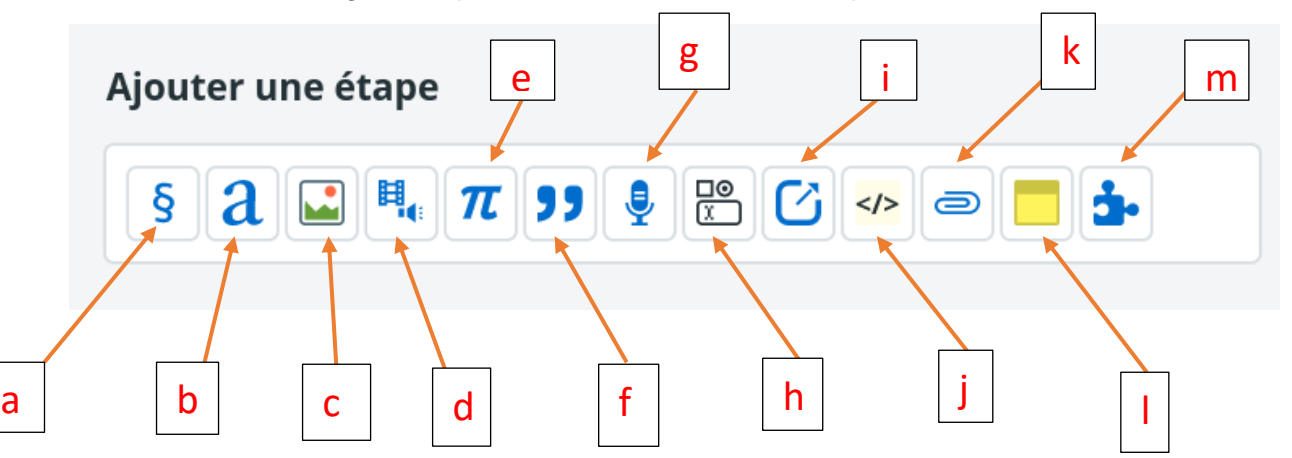

a/ Chapitre : pour indiquer le chapitre abordé dans la séquence en cours

b/ Texte libre : insertion de texte libre. *C'est la fonction dont je me suis servi pour rédiger la consigne de l'activité proposée.*

c/ Insertion d'image ou légende

- d/ Insertion audio ou vidéo
- e/ insertion d'une formule scientifique
- f/ insertion d'une citation
- g// insertion d'un enregistrement audio
- h/ création d'un formulaire

i/ insertion d'un lien (*qui sera utilisée dans cette activité pour mener l'élève à la vidéo hébergée sur YouTube, cf. capture ci-dessous)*

j/ insertion d'un contenu externe

k/ insertion d'une pièce jointe.

l/ A retenir : rubrique qui permettra de mettre l'accent sur les connaissances et notions que l'élève devra assimiler.

m/ Utilisation de l'exerciseur : un outil remarquable.

Ci-dessous la capture d'écran au moment de la création du lien qui mènera à la vidéo hébergée sur ma chaîne YouTube. Cela fonctionne comme un lien hypertexte.

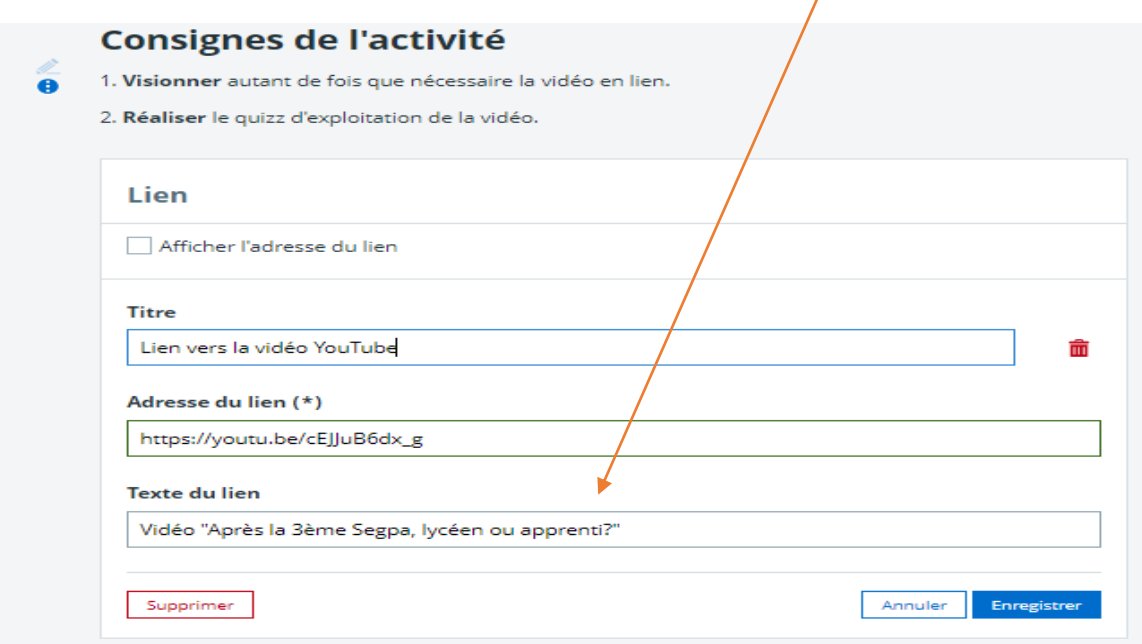

Outre les possibilités qui viennent d'être présentées, l'**exerciseur** est un outil qui permet de créer des exercices selon un format prédéfini.

On trouvera ainsi 16 types d'exercices présentés dans les 3 captures à suivre :

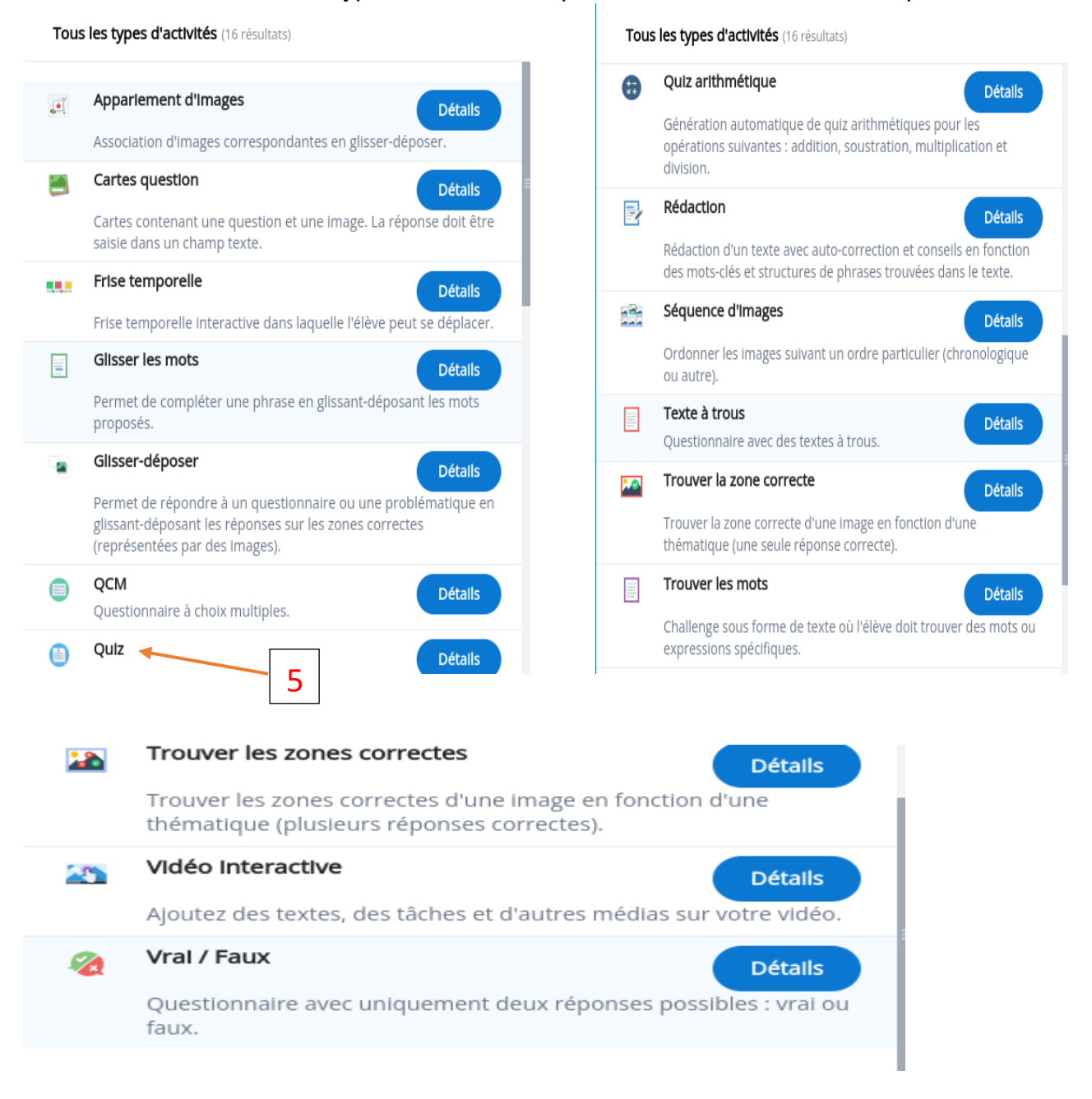

Je me suis donc servi du Quizz (5) pour créer le questionnaire « Après la 3<sup>ème</sup> Segpa, lycéen ou apprenti ? ».

L'enseignant démarre la création du quizz en le choisissant (5) parmi les propositions d'activités référencées.

Il nomme ensuite le quizz (6), choisit le type de questions posées (7) puis crée les questions une par une (8), en fournissant à chaque fois plusieurs réponses (9) et en indiquant à chaque fois les réponses correctes (10).

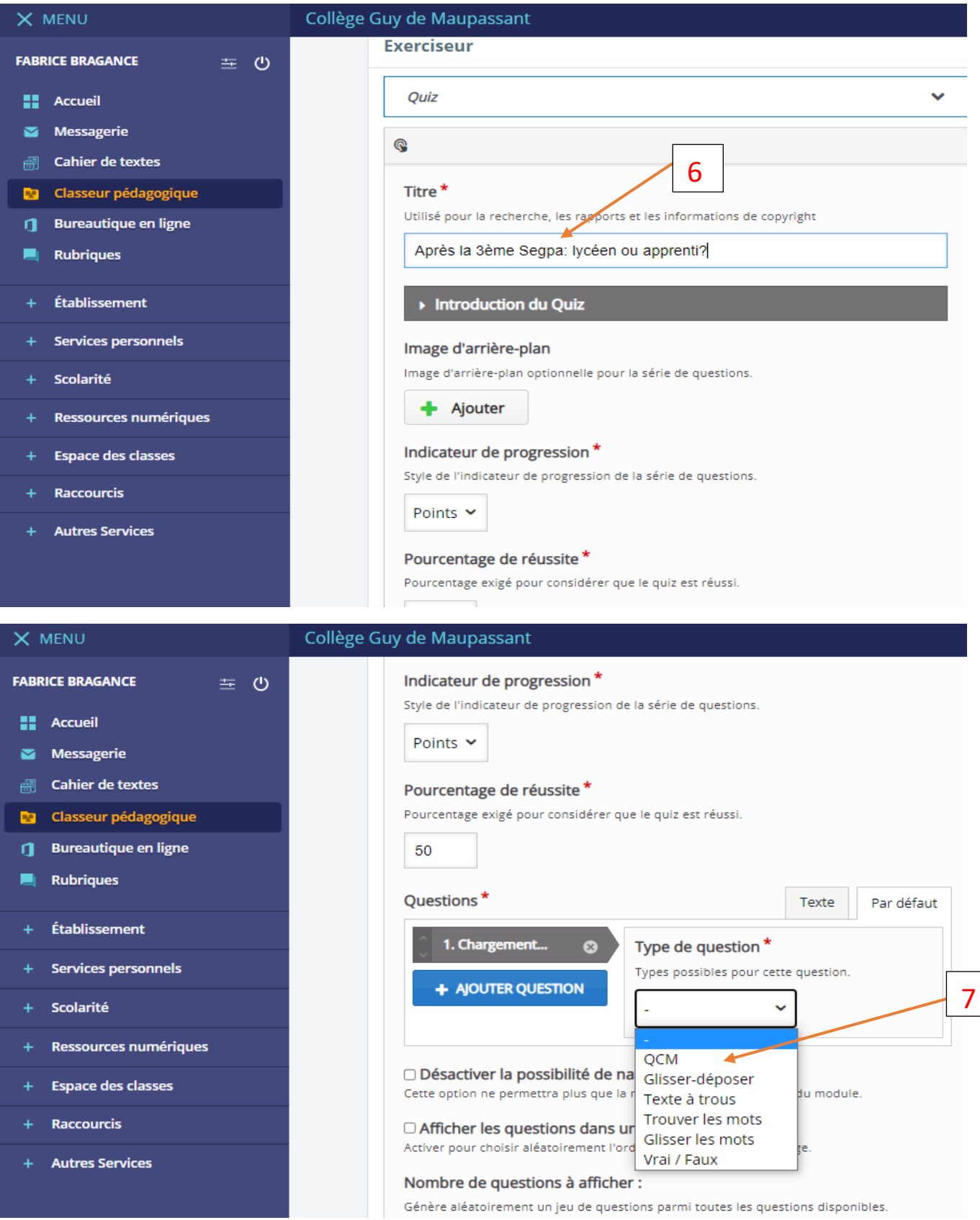

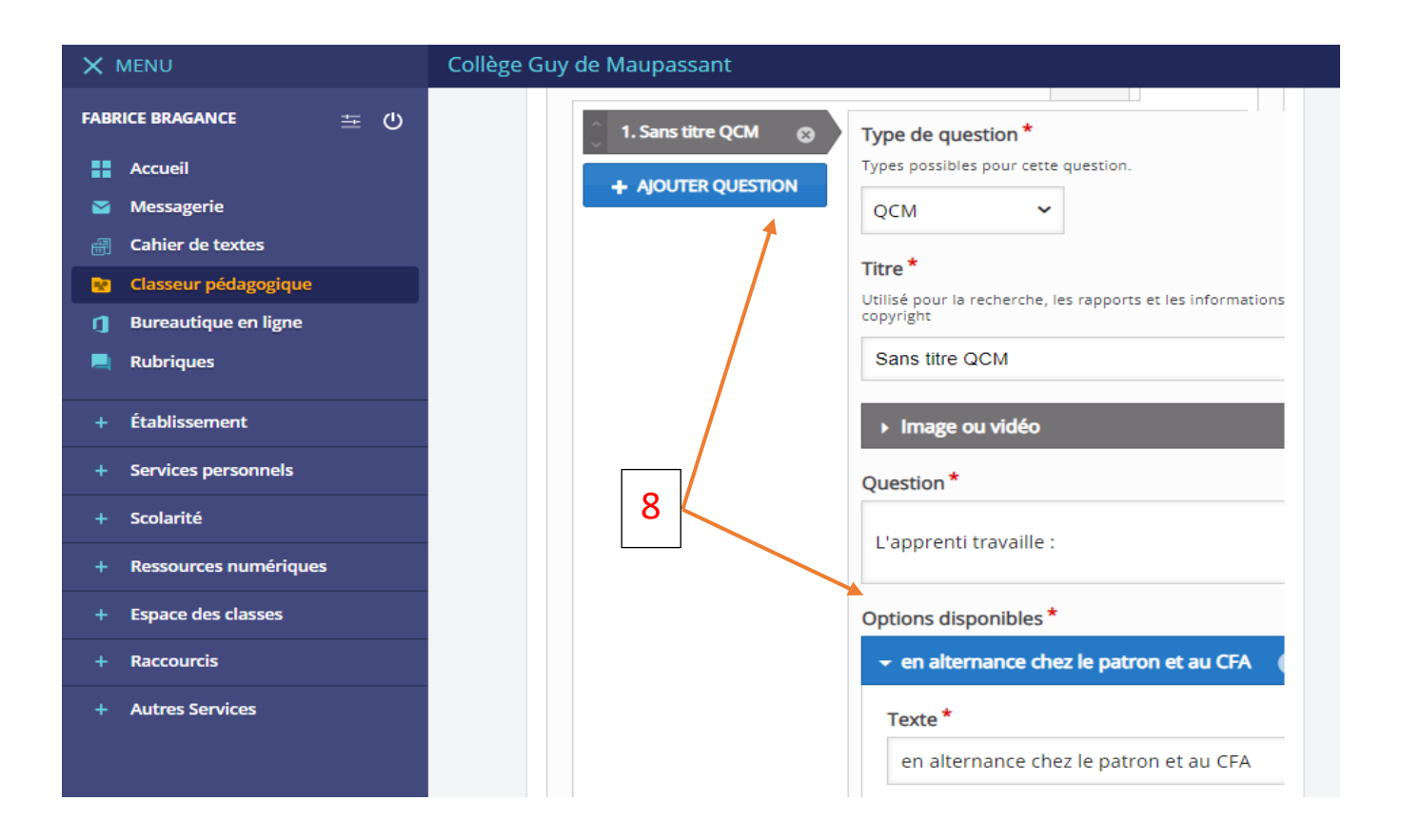

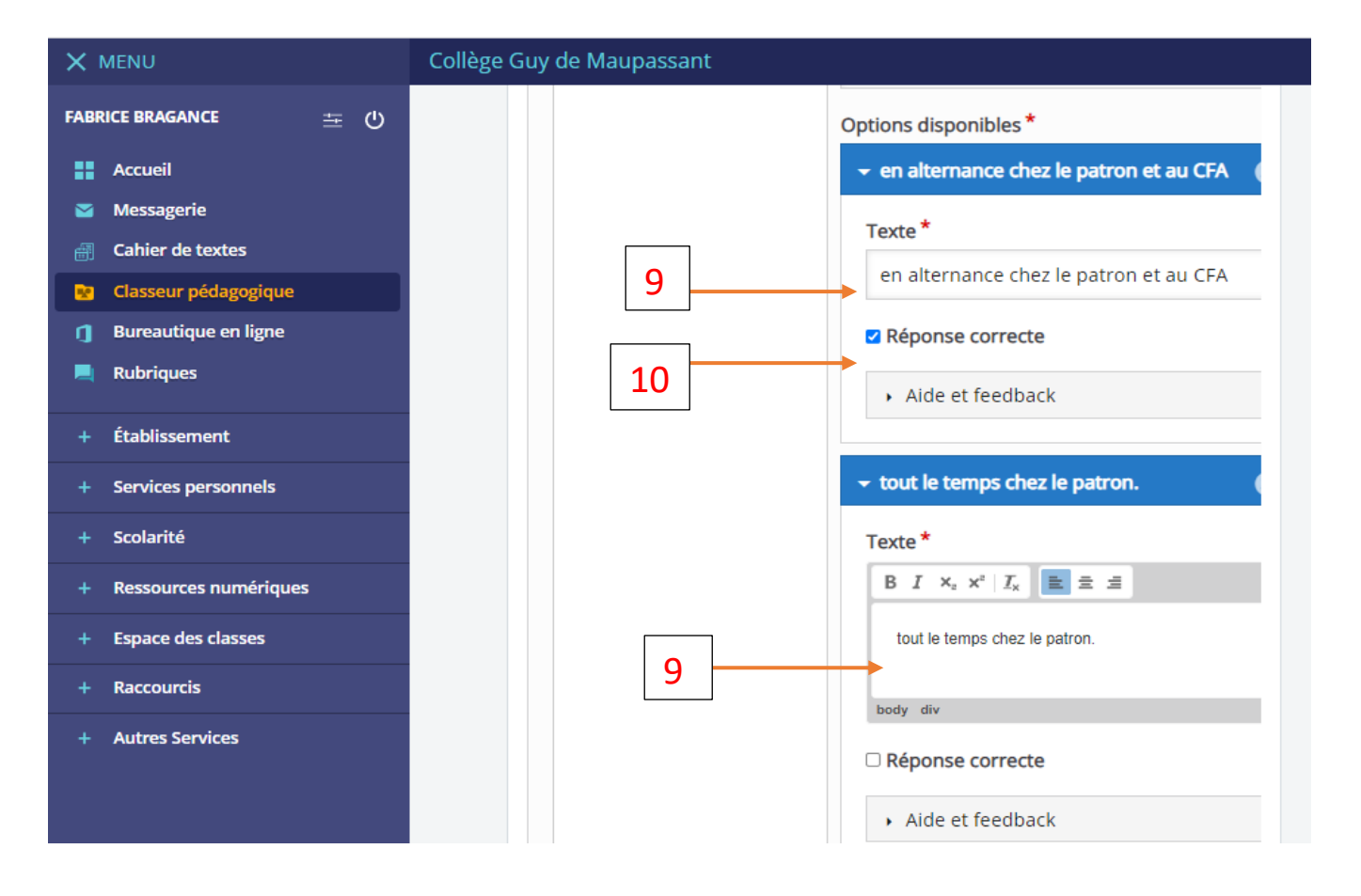

Un fois toutes les questions saisies, le quizz sera validé et intégré à l'activité (11).

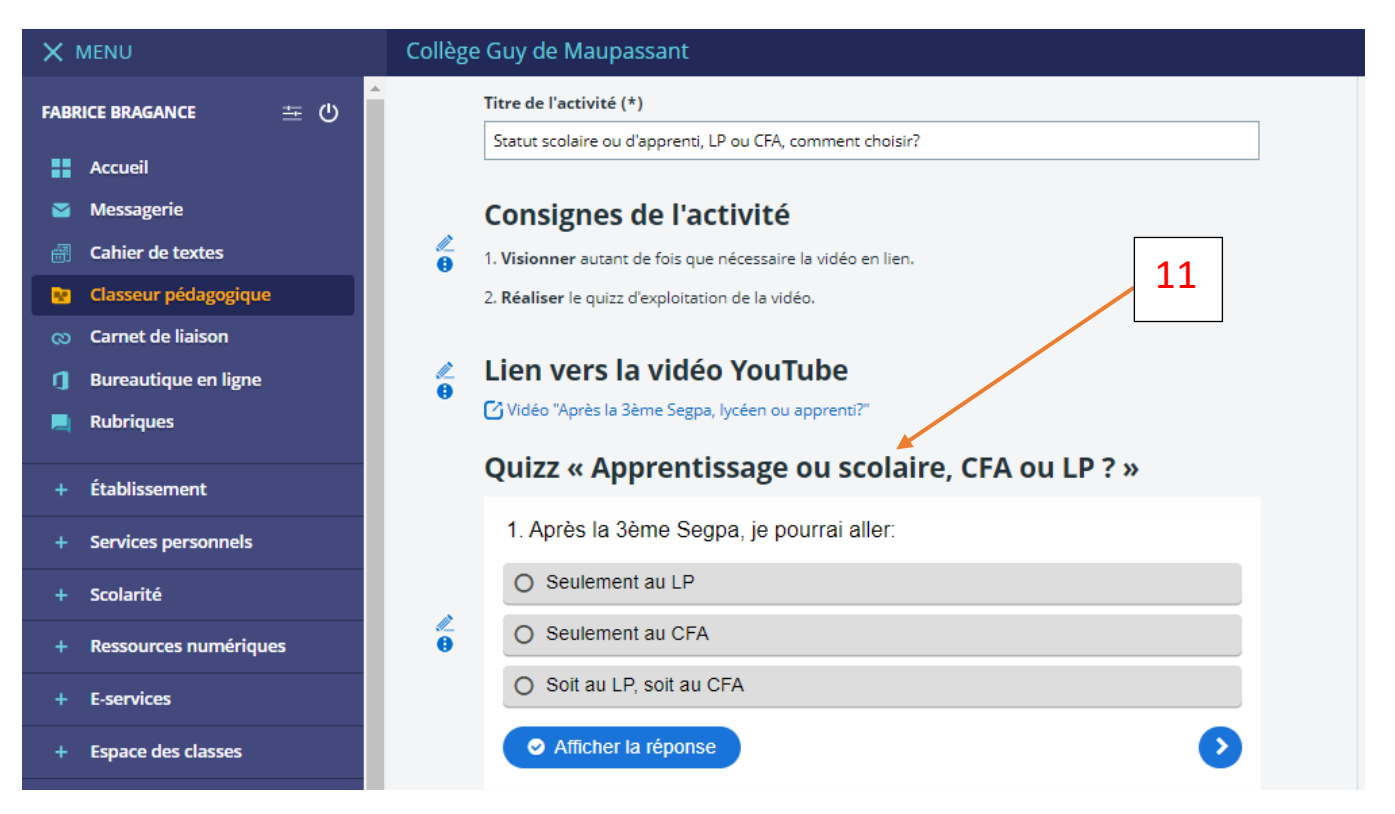

L'enseignant peut hiérarchiser les activités (12) en fonction de l'ordre dans lequel il souhaite qu'elles soient traitées par les élèves. Enfin, il enregistre l'activité (13) pour en achever la création.

Elle est alors accessible aux élèves lorsque l'enseignant décide de la partager avec eux (en tant que travail à faire).

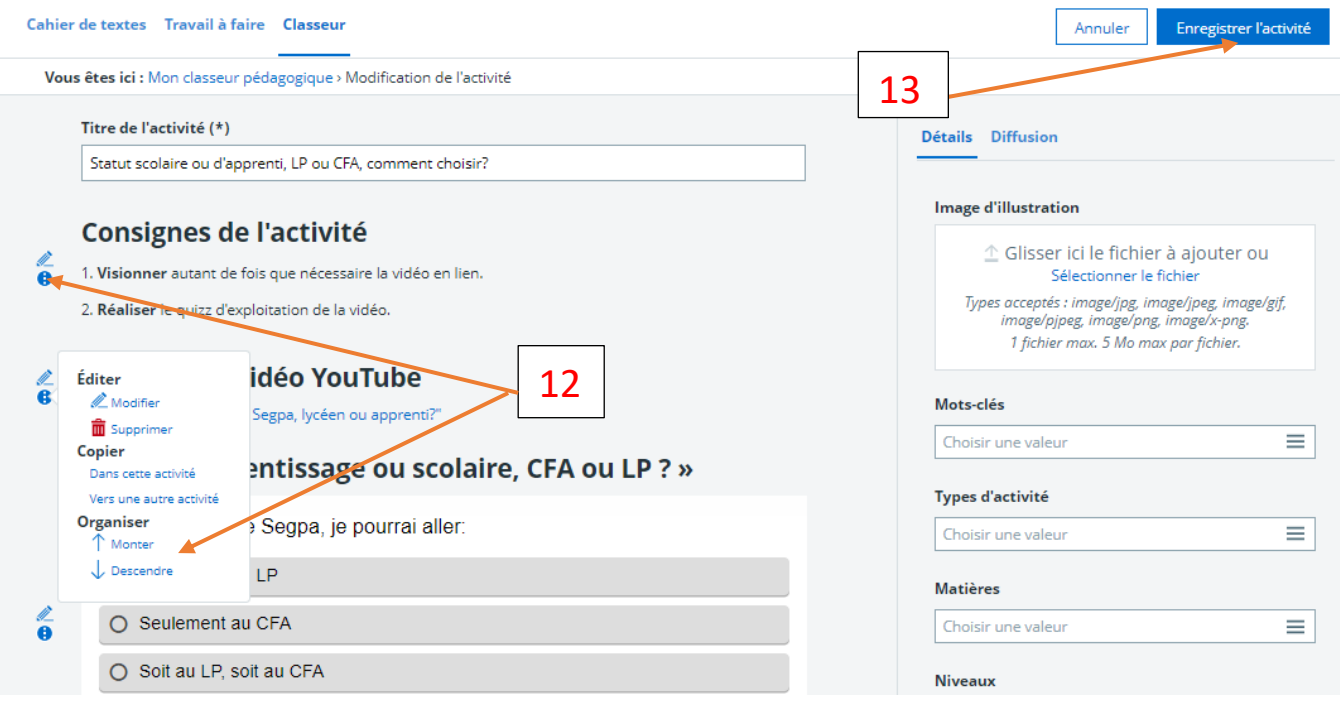